Product Code: EL00485

**www.tts**

**[-shopping.com](http://www.tts-shopping.com/)**

www.tts-shopping.com

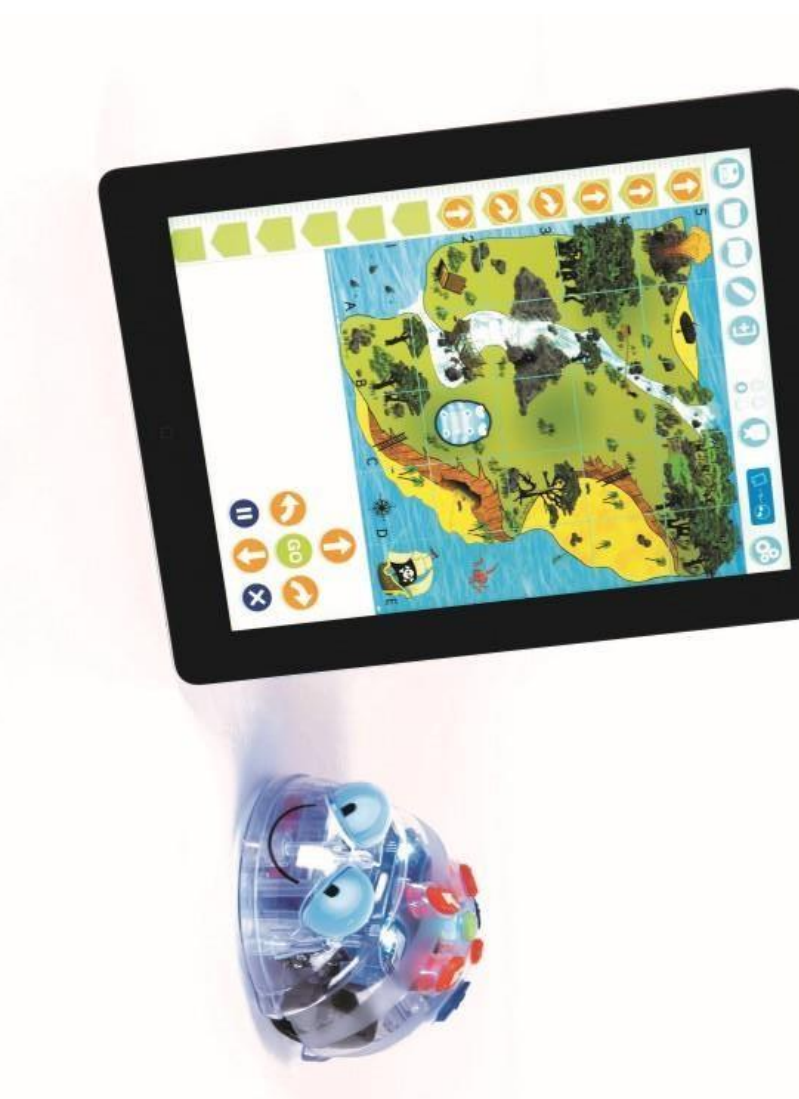

**Blue**

instrukcijas Skolotāju

**-Bot**

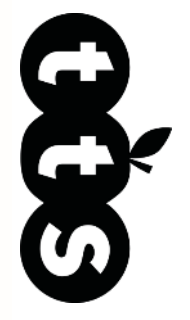

# **Blue-Bot**

# Ar bluetooth programmējams grīdas robots

### Contents

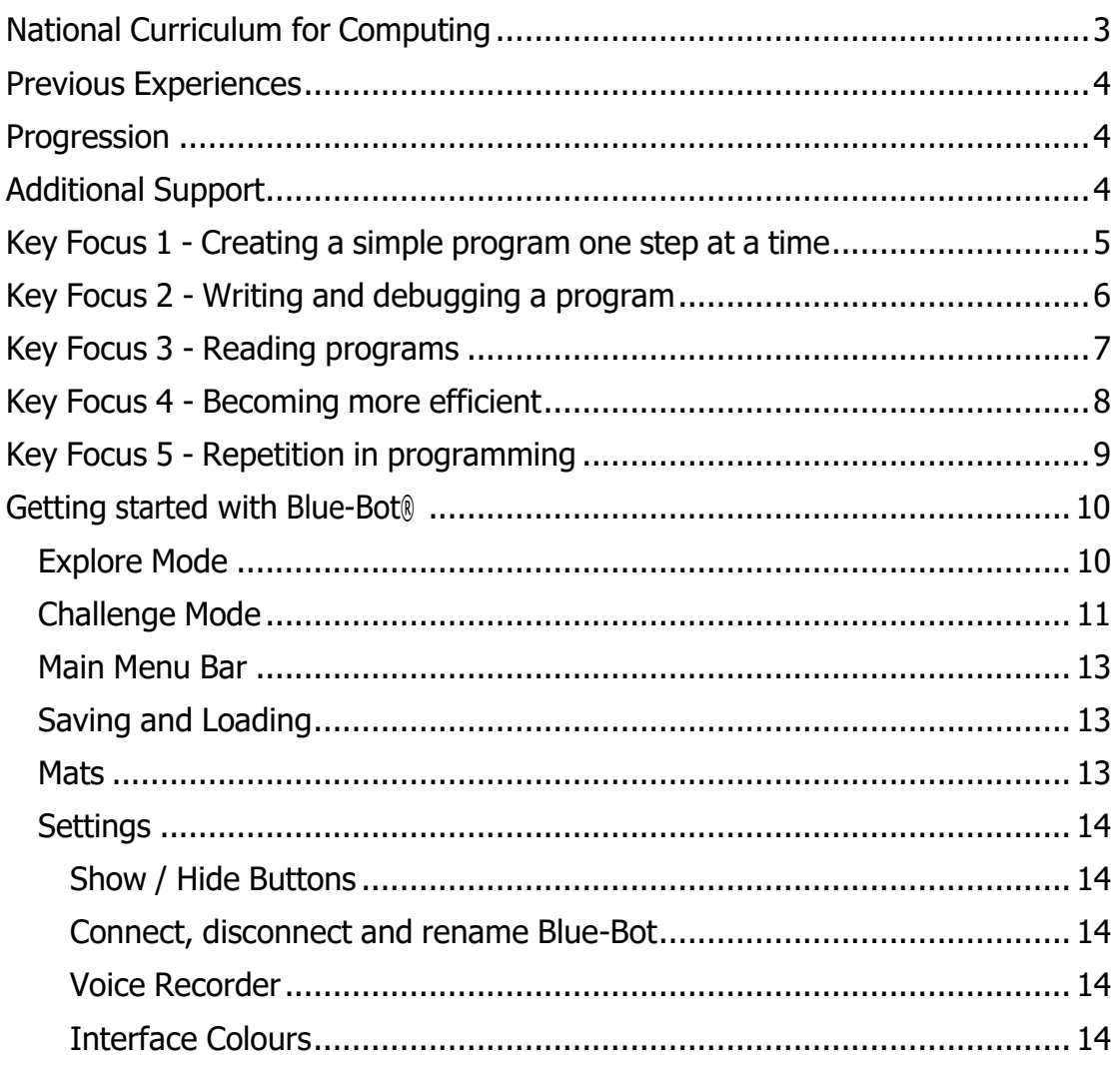

# <span id="page-2-1"></span><span id="page-2-0"></span>**Iepriekšējā pieredze**

Pirms Blue-Bot izmantošanas ar tās pavadošo lietotni bērni, iespējams, ir strādājuši ar tālvadības transportlīdzekļiem un Bee-Bot. Tālvadības transportlīdzekļi var palīdzēt attīstīt izpratni par darbību, reakciju un virziena valodu. Bee-Bot piedāvā labu ceļu uz ļoti agrīnu programmēšanu.

## <span id="page-2-2"></span>**Attīstība**

Tālāk uzskaitītās aktivitātes ir norādītas ieteiktajā progresēšanas secībā. Nav konkrēta laika, kas jāpavada katram, jo tas dažādās situācijās var atšķirties. Var būt nepieciešams arī sīkāk sadalīt dažas aktivitātes, lai tās atbilstu bērnu vajadzībām.

# <span id="page-2-3"></span>**Papildus atbalsts**

Sīkāka informācija par lietotni Blue-Bot ir sniegta šīs rokasgrāmatas beigās. Lejupielādei ir pieejams arī plakāts ar visām galvenajām daļām.

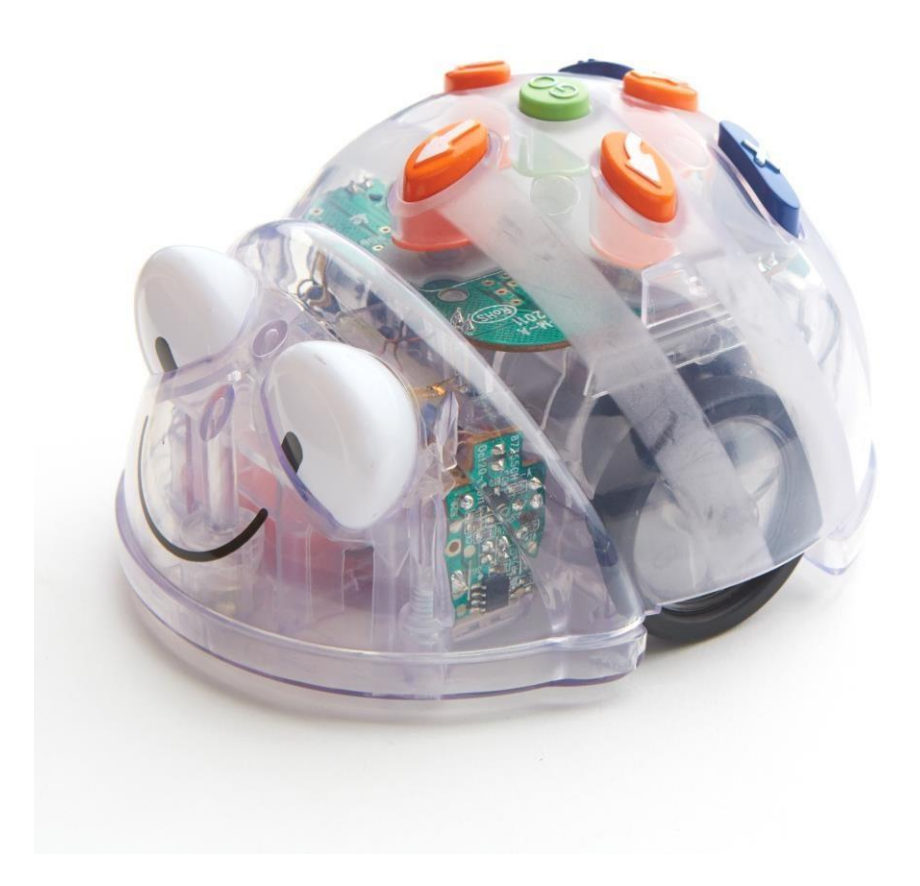

# <span id="page-3-0"></span>**1. galvenais fokuss – Vienkāršas programmas izveide soli pa solim**

### Sagatavošanās

Uzstādiet piemērotu paklājiņu, piem. Shape Mat (mazāki, iespējams, ir labāki) un pārbaudiet, vai Blue-Bot izveido savienojumu ar lietotni. Atveriet lietotni, atlasiet atbilstošo paklājiņu, pēc tam izvēlieties "Explore mode" un "Step by Step".

### Aktivitāte

Iepazīstieties ar Blue-Bot un Blue-Bot lietotni. Paskaidrojiet, ka Blue-Bot ir grīdas robots, ko var vadīt no planšetdatora/datora. Paskaidrojiet, ka norādījumi uz Blue-Bot tiek nosūtīti, izmantojot Bluetooth (bezvadu tehnoloģiju, ko izmanto datu apmaiņai nelielos attālumos). Runā par to, ka roboti kļūst arvien izplatītāki ikdienā, piemēram, tos izmanto rūpnīcās automašīnu izgatavošanai, tos var atrast arī mājās kā putekļu sūcējus vai zāles pļāvējus.

Bērniem jāstrādā pāros vai mazās grupās, lai viens otram izvirzītu izaicinājumus. Viņi var izlemt par Blue-Bot sākuma punktu un norādīt galamērķi, piemēram, (izmantojot formu paklājiņu) "Sāciet no dzeltenā apļa un nokļūstiet sarkanajā trīsstūrī."

Bērnam, kuram ir dots izaicinājums, ir jāpārvieto Blue-Bot pa vienam solim. Viņiem nav atļauts pieskarties īstajam Blue-Bot, kad viņi ir iestatījuši tā sākuma pozīciju. Kad ir sasniegts pareizais galamērķis, viņiem ir jāpārvieto Blue-Bot atpakaļ sākuma pozīcijā un jānospiež "Aiziet", lai palaistu visu programmu/algoritmu. Kad tas darbojas, viņi to var skatīties gan uz ekrāna, gan uz grīdas.

Vienkāršs šīs aktivitātes paplašinājums ir uzstādīt šķēršļus, t.i., kvadrātus, kuriem nevar izbraukt, piemēram, "Sāciet no zaļā taisnstūra un nokļūstiet zilajā taisnstūrī, nepārkāpjot dzeltenas formas".

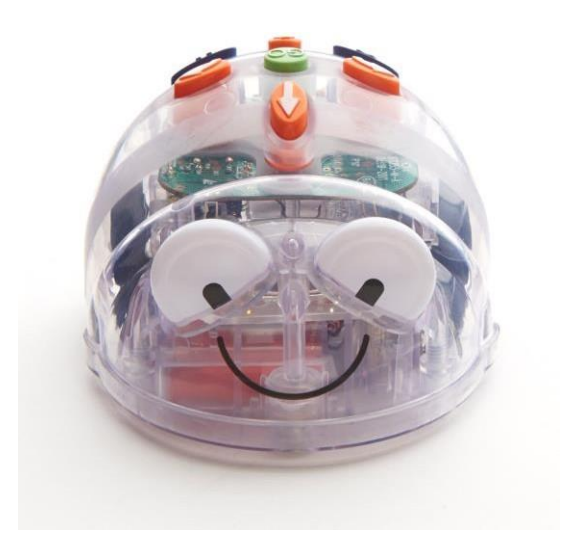

### <span id="page-4-0"></span>**2. galvenais fokuss – Programmas rakstīšana un atkļūdošana**

### Sagatavošanās

Uzstādiet piemērotu paklājiņu, piem. Shape Mat (mazāki, iespējams, ir labāki) un pārbaudiet, vai Blue-Bot izveido savienojumu ar lietotni. Atveriet lietotni, atlasiet atbilstošo paklājiņu, pēc tam izvēlieties "Explore Mode" un "Basic Programming".

#### Aktivitāte

Pēc uzdevumu soli pa solim atrisināšanas bērniem ir jāmēģina izplānot maršrutu, pirms nospiežat pogu "Go" ("Basic Programming"). Sākotnēji uzdevumi būs līdzīgi tiem, kas 1. galvenajā fokusā. Programmētājam jāievada visi norādījumi, kas, viņuprāt, ir nepieciešami uzdevuma pabeigšanai. Nospiežot pogu "Go", viņi uzzinās, vai ir izpildījuši izaicinājumu. Ja tie nav bijuši veiksmīgi, viņiem ir jāatkļūdo instrukciju secība un jāmēģina vēlreiz. Atkļūdošana var nozīmēt, ka instrukcijas ir jāprecizē, pievienojot, pārvietojot vai noņemot. Pildspalvas rīks ir noderīgs, lai redzētu, kur Blue-Bot ir bijis. Pauzes var izmantot, lai palīdzētu sadalīt problēmu gabalos (sadalīšanās). Kad tiešas problēmas ir atrisinātas, ir jāievieš šķēršļu ideja. Visbeidzot, var tikt izvirzīti sarežģītāki izaicinājumi, piemēram, izmantojot formu paklājiņu, "Vai varat apmeklēt divas sarkanas formas vai visus trīsstūrus?" vai izmantojot naudas paklājiņu - "Vai jūs varat nopelnīt 12 centus? Kāds ir mazākais soļu skaits, ko varat izmantot, lai nopelnītu 12 centus?

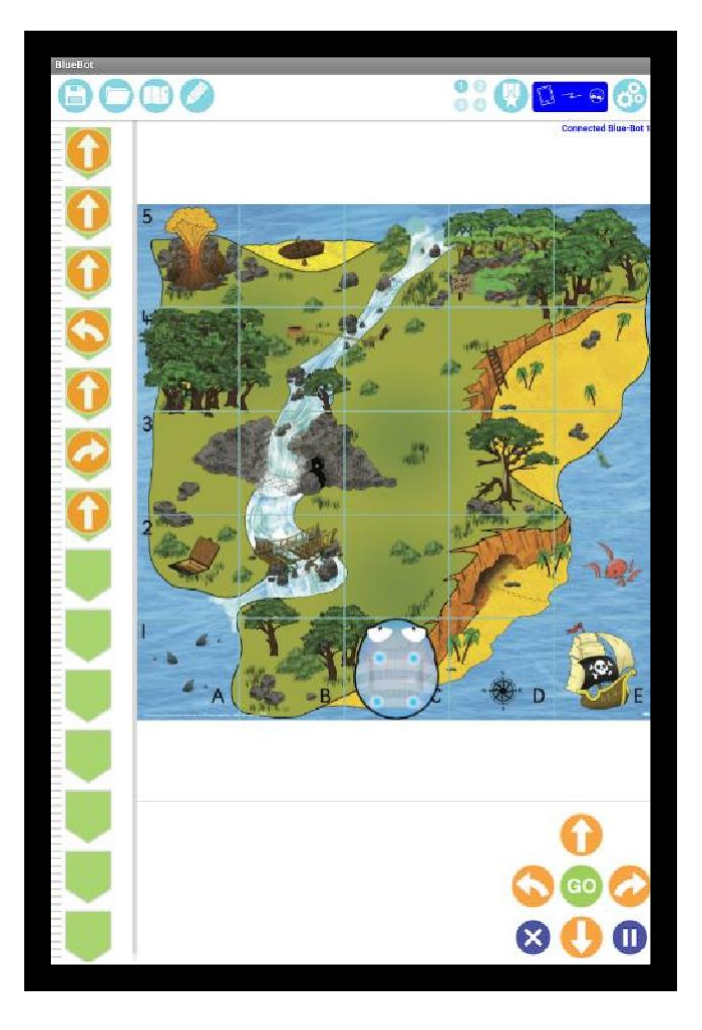

Šo aktivitāti var arī izpildīt izmantojot TTS Tactile Lasītāju.

# <span id="page-5-0"></span>**3. galvenais fokuss – programmas lasīšana**

### Sagatavošanās

Uzstādiet piemērotu paklājiņu, piem. Shape Mat (mazāki, iespējams, ir labāki) un pārbaudiet, vai Blue-Bot izveido savienojumu ar lietotni. Atveriet lietotni, atlasiet atbilstošo paklājiņu, pēc tam izvēlieties "Explore Mode" un "Basic Programming". Vai arī izmantojiet "Challenge Mode" - "Random Instructions".

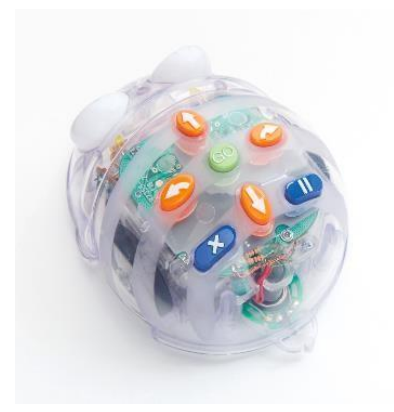

#### Aktivitāte

Bērniem jāvingrinās lasīt vienkāršas programmas un jāatklāj, ko viņi dara. Viņi varētu strādāt ar partneri, lai izveidotu norādījumus viens otram. Pirmajam bērnam ir jāizlemj, kur sāksies Blue-Bot, un jāpievieno viena instrukcija komandu secībai. Pēc tam viņu partneris norādīs, kur Blue-Bot nonāks, un nospiedīs pogu "Go", lai pārbaudītu, vai tie ir pareizi. Mainiet lomas un atkārtojiet procesu. Lai palielinātu grūtības, izmēģiniet divus vai vairākus norādījumus vienlaikus.

Vai arī mēģiniet nejauši pieskarties virzienu pogām lietotnē un paredzēt, kur Blue-Bot nolaidīsies. Tāpat kā iepriekš, sāciet ar vienu norādījumu un pievienojiet vēl vienu katru reizi, kad tiek veikta veiksmīga prognoze.

Lietojumprogrammas "challange" režīmā ir opcija "Random Instructions". Tas automātiski rada problēmas, kas līdzīgas iepriekš aprakstītajām.

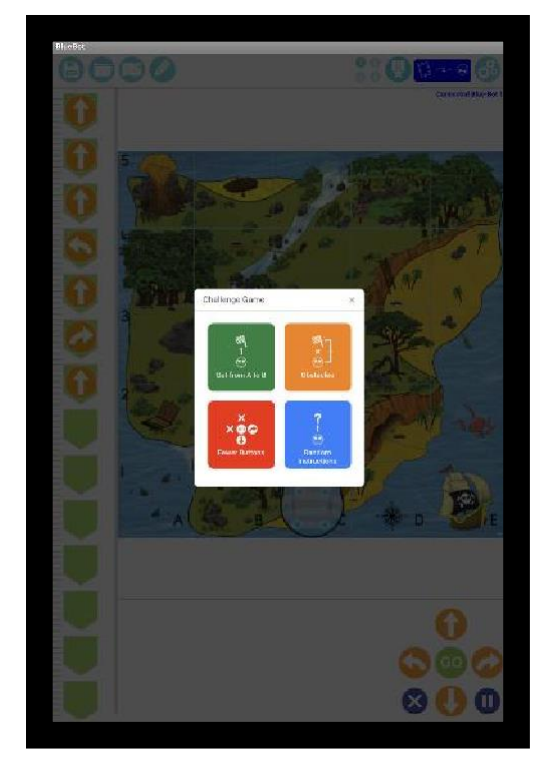

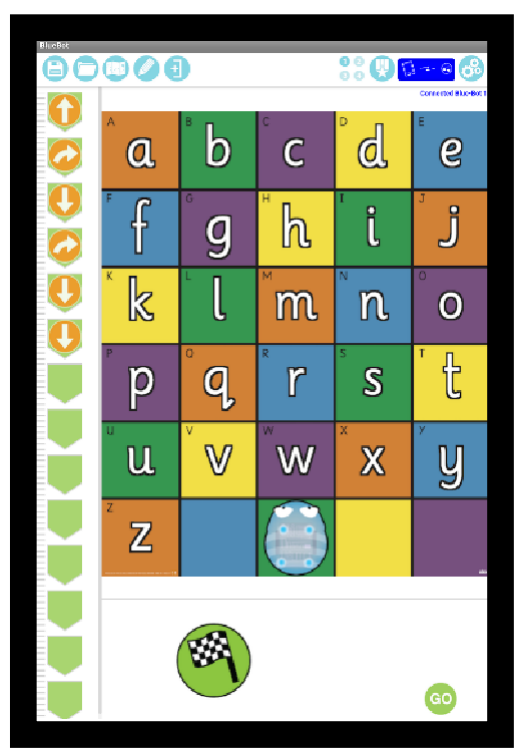

Šo aktivitāti var arī izpildīt izmantojot TTS Tactile Lasītāju.

# <span id="page-6-0"></span>**4. galvenais fokuss – efektivitātes uzlabošana**

### Sagatavošanās

Uzstādiet piemērotu paklājiņu, piem. Shape Mat (mazāki, iespējams, ir labāki) un pārbaudiet, vai Blue-Bot izveido savienojumu ar lietotni. Atveriet lietotni, atlasiet atbilstošo paklājiņu, pēc tam izvēlieties "Explore Mode" un "Repeats".

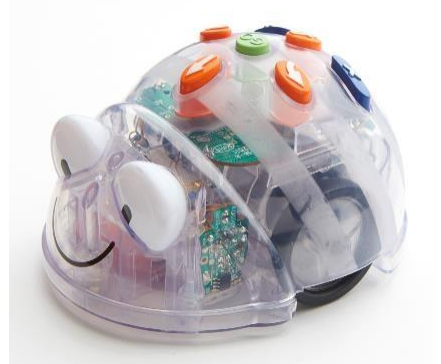

### Aktivitāte

Tā kā bērni kļūst pārliecinātāki par savām Blue-Bot programmēšanas prasmēm, viņiem jācenšas būt efektīvākiem, samazinot nepieciešamo komandu skaitu. Tas tiek panākts, izmantojot atkārtojumus. Piemēram, nevis "4 soļi uz priekšu", viņiem ir jāatkārto "1 solis uz priekšu" 4 reizes. Tāpat kā iepriekš, sāciet ar vienkāršiem izaicinājumiem un izveidojiet. Izmantojiet lielākus paklājiņus, lai paplašinātu šo darbību.

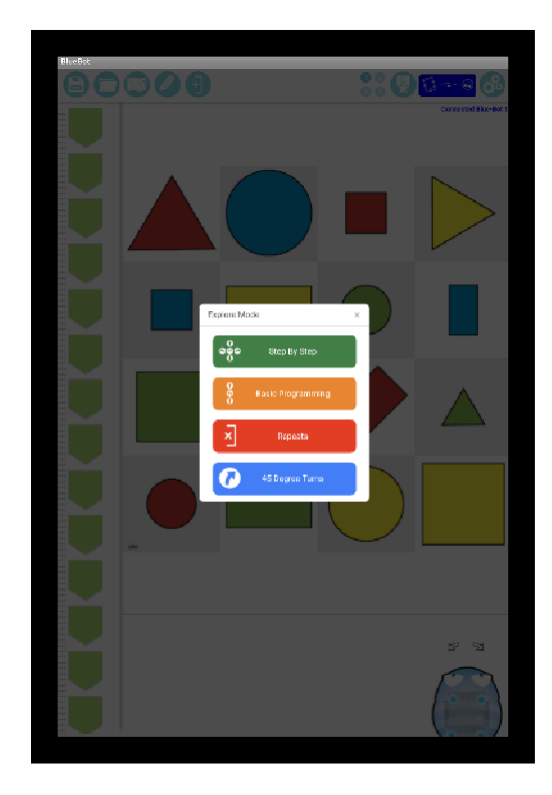

Šo aktivitāti var arī izpildīt izmantojot TTS Tactile Lasītāju.

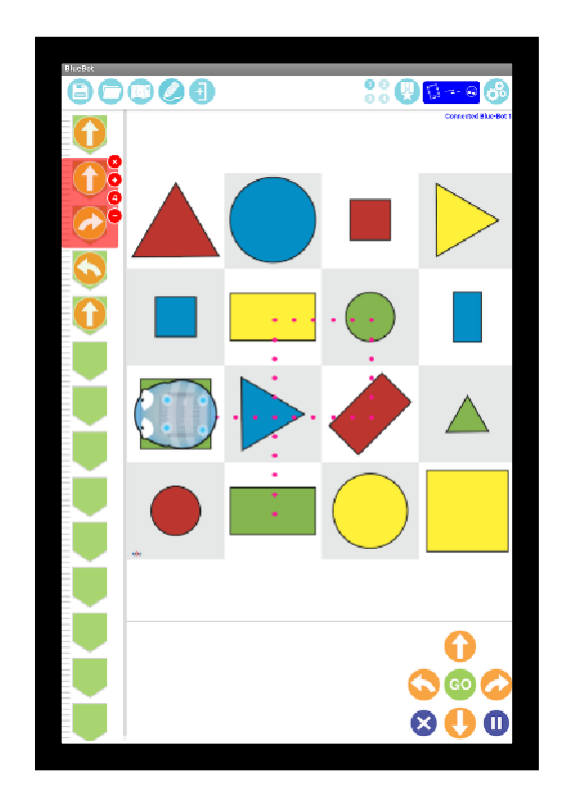

# <span id="page-7-0"></span>**5. galvenais fokuss – Atkārtošanās programmēšanā**

### Sagatavošanās

Uzstādiet piemērotu paklājiņu, piem. Shape Mat (mazāki, iespējams, ir labāki) un pārbaudiet, vai Blue-Bot izveido savienojumu ar lietotni. Atveriet lietotni, atlasiet atbilstošo paklājiņu, pēc tam izvēlieties "Explore Mode", "Repeats" un "45 Degree Turns".

### Aktivitāte

Sākot ar režīmu "Repeat", bērniem vajadzētu izpētīt, kuras formas viņi var zīmēt. Tā kā ir pieejami tikai 90° pagriezieni, formu diapazonam ir acīmredzams ierobežojums. Pārslēdziet lietotni uz 45° režīmu un izpētiet, kuras formas tagad var zīmēt.

Formas var izveidot ar 45° pagriezieniem un/vai 90° un 45° pagriezienu kombinācijām.

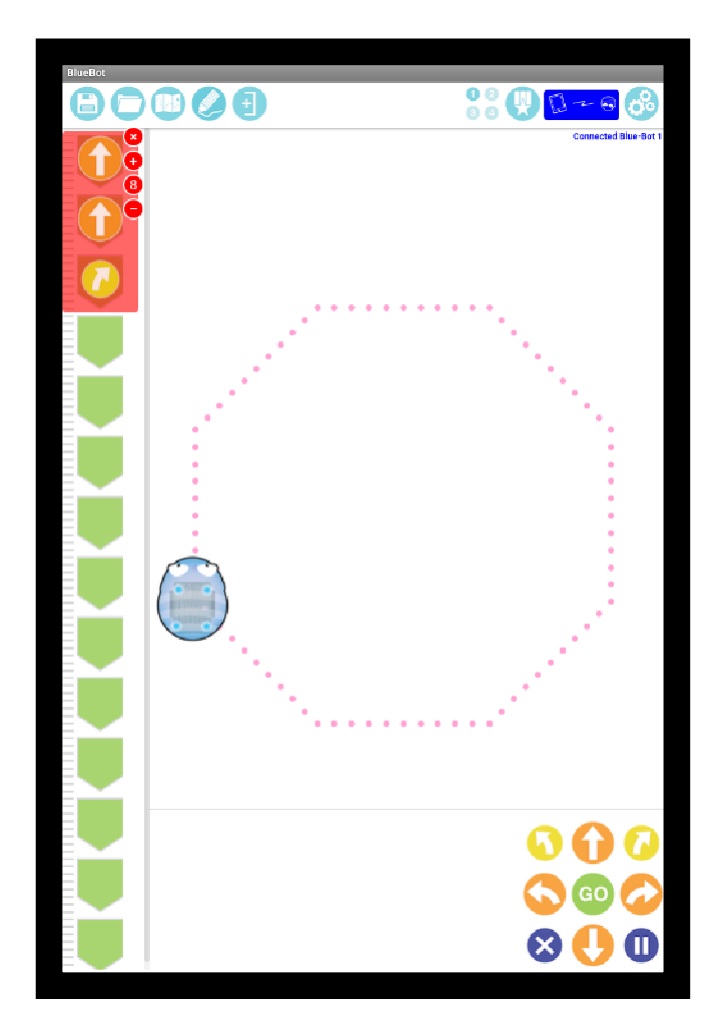

# <span id="page-8-0"></span>**Uzsākšana ar Blue-Bot**

Kad Blue-Bot lietotne tiek palaista pirmo reizi, tai ir ierobežota funkcionalitāte. Kad ir izveidots savienojums ar Blue-Bot, visas funkcijas tiek atbloķētas. Tas ir jādara tikai vienu reizi.

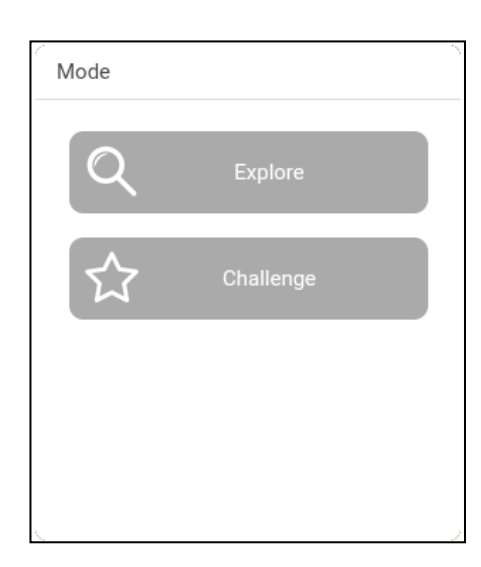

Kad lietotne būs atvērta, tiks parādīta iespēja izvēlēties paklājiņu. Pieskarieties paklājiņam, lai to atlasītu.

Divi režīmi ir pieejami:

Izpētes režīms ir beztermiņa, ļaujot jums iestatīt savus izaicinājumus un aktivitātes.

Izaicinājuma režīms nodrošina virkni risināmu darbību un problēmu.

Režīmus var pārslēgt jebkurā laikā, izmantojot pogas galvenajā rīkjoslā.

### <span id="page-8-1"></span>**Explore Mode**

Izpētes režīms piedāvā četras dažādas programmēšanas iespējas.

- 1.Soli pa solim tas ļauj izveidot Blue-Bot programmu komandu laikā. Pieskaroties komandas pogai, Blue-Bot pārvietosies un komanda tiks pievienota programmai. Visu programmu var atskaņot, nospiežot 'GO'.
- 2.Pamatprogrammēšana programmai var pievienot vairākas komandas pirms to palaišanas. Komandas tiek pievienotas, pieskaroties komandu pogām vai velkot un nometot. Komandas var arī pārvietot un izdzēst.
- 3.Atkārtojas šajā režīmā ir iekļauta pamata programmēšana, kā arī ir iespējams atkārtot (cilpas) vienu vai vairākas komandas.
- 4. 45° pagriezieni šis režīms balstās uz "Repeat" un ļauj Blue-Bot pagriezt par 90° un 45°.

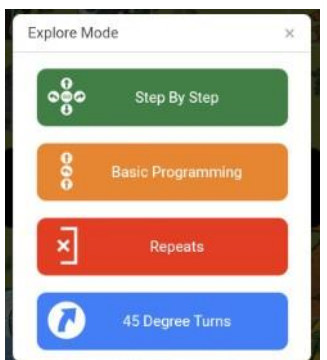

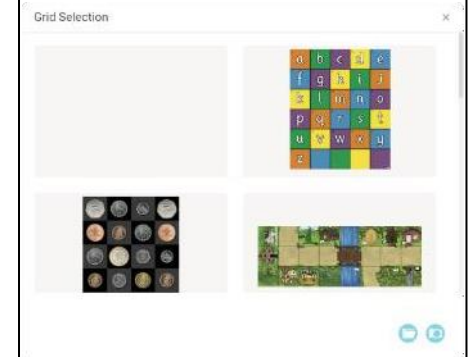

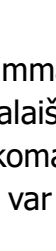

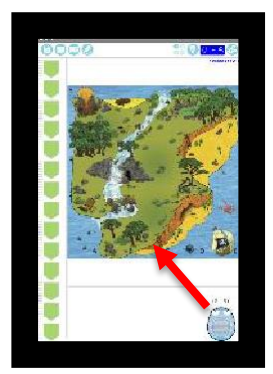

Kad programmēšanas režīms ir izvēlēts, tiks parādīta Blue-Bot ikona un paklājiņš. Velciet Blue-Bot ikonu uz paklāja uz vietu, kurā vēlaties to sākt. Atlaižot Blue-Bot, tas tiks izveidots kvadrātā

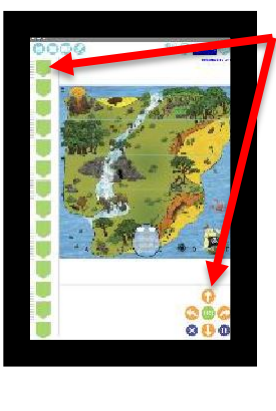

Tiks parādītas komandu pogas un komandu secība.

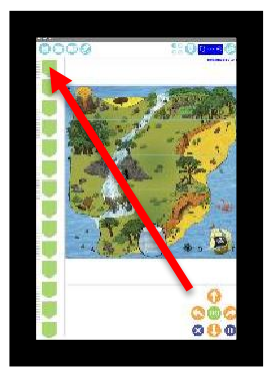

Lai programmai pievienotu komandu, vienreiz pieskarieties komandas pogai vai velciet to.

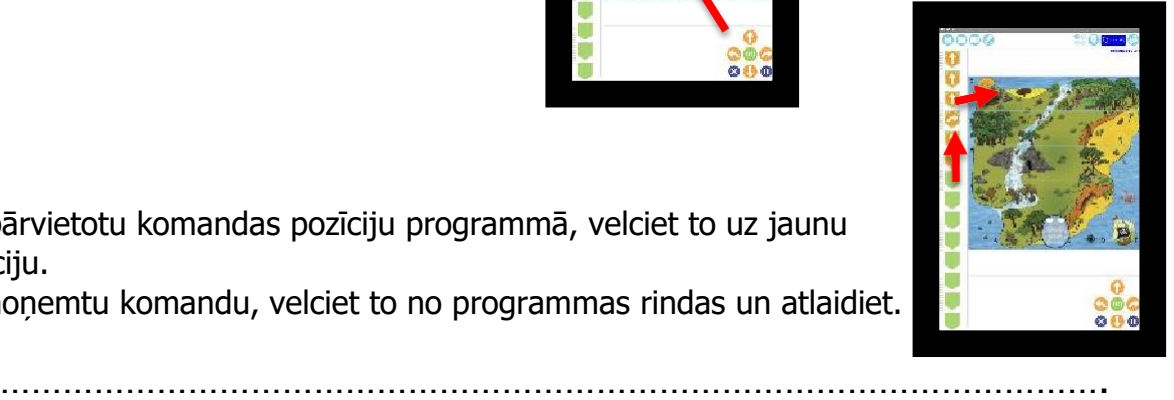

Lai pārvietotu komandas pozīciju programmā, velciet to uz jaunu pozīciju.

Lai noņemtu komandu, velciet to no programmas rindas un atlaidiet.

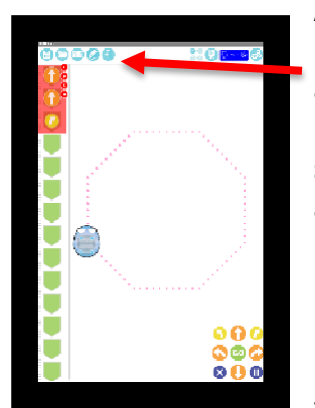

#### **Atkārtot un 45° režīms**

Lai atkārtotu komandu vai komandu grupu, pieskarieties atkārtošanas pogai.

Pieskarieties sarkanajam aplim ar pirmo komandu atkārtošanas secībā. Pēc tam pieskarieties aplī pēc pēdējās komandas atkārtošanas secībā. Parādīsies sarkana apkārtējā josla. Izmantojiet pogas + un –, lai izvēlētos, cik reižu komandas ir jāatkārto.

#### 45° grādu pagrieziens

Piezīme: 45° režīmā paklājiņš būs pelēks, jo Blue-Bot nepārvietos visu kvadrātu, kad tas tiek pagriezts par 45°.

### <span id="page-9-0"></span>**Izaicinājumu režīms**

Pieejami četru veidu izaicinājumi:

- 1. Tikšana no A līdz B
- 2. Šķeršļi
- 3. Mazāk pogas
- 4. Nejauši norādījumi

Grūtības līmeņi – katram izaicinājuma veidam ir 3 līmeņi. Līmenis tiek izvēlēts, izmantojot zvaigznes, kuras var redzēt, kad tiek atvērts izaicinājums

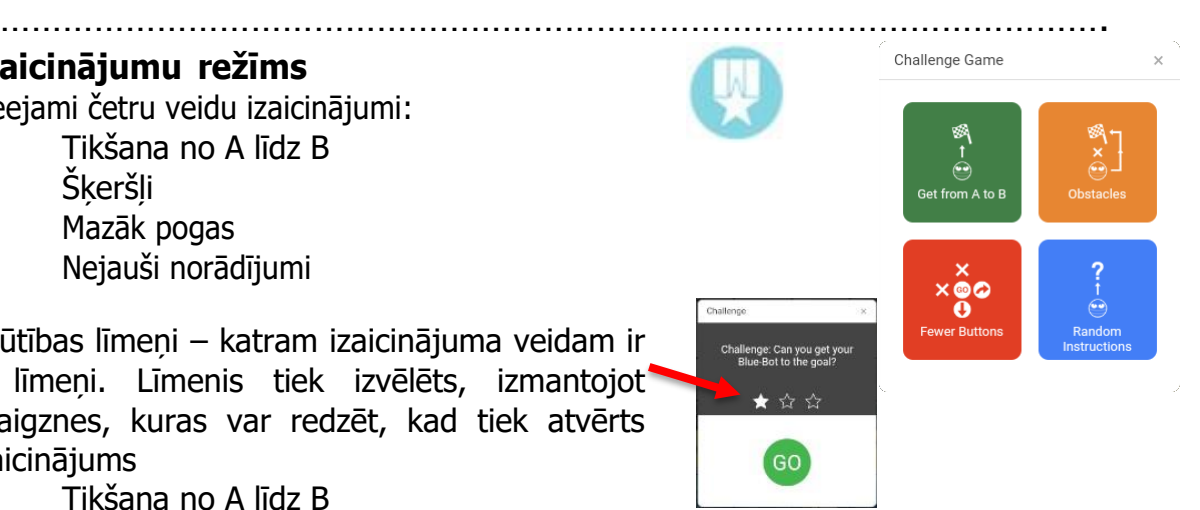

1. Tikšana no A līdz B

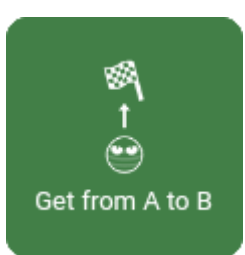

No nejauša sākuma punkta uzrakstiet programmu, lai sasniegtu mērķa karogu. Šie izaicinājumi apzināti nepasaka, ja jums neizdodas tos pabeigt. Turpiniet mēģināt, līdz jums izdodas. Nav vienas pareizas atbildes. Kamēr mērķis ir sasniegts, jums tas ir izdevies.

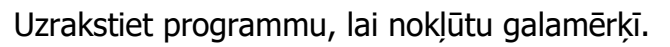

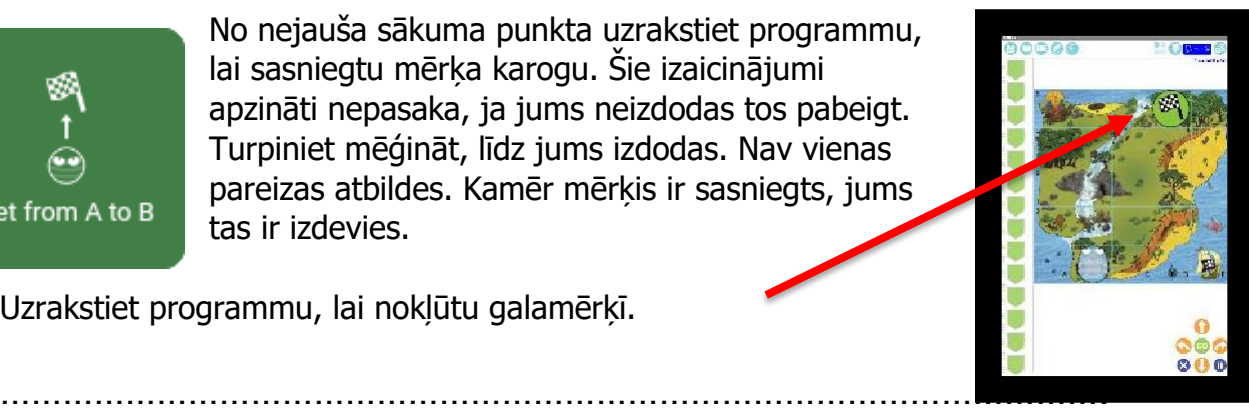

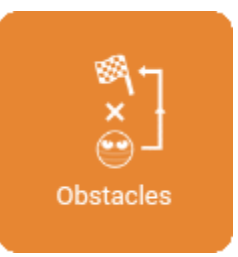

### 2. Sķēršļi

Šīs problēmas ir līdzīgas uzdevumiem "Nokļūt no A līdz B", taču tos padara sarežģītākus, iekļaujot šķēršļus.

Atkal izaicinājumi nepasaka, ja jums neizdodas tos izpildīt. Turpiniet mēģināt, līdz jums izdodas. Nav vienas pareizas atbildes. Kamēr mērķis ir sasniegts, jums tas ir izdevies.

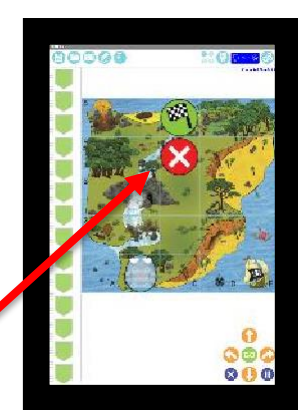

Uzrakstiet programmu, lai izvairītos no šķēršļiem un sasniegtu galamērķi.

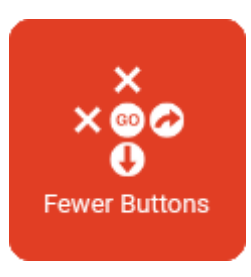

#### 3.Mazāk pogas

Viena vai divas komandu pogas ir nonemtas, un problēmas ir jāatrisina bez tām. Šie izaicinājumi nenosaka, vai jums neizdodas tos izpildīt. Turpiniet mēģināt, līdz jums izdodas. Nav vienas pareizas atbildes. Kamēr mērķis ir sasniegts, jums tas ir izdevies.

…………………………………………………………………………………………….

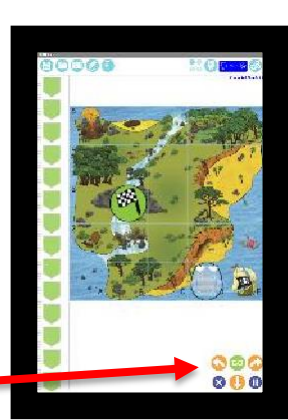

Uzrakstiet programmu, lai nokļūtu galamērķa karogā bez visām komandu pogām. …………………………………………………………………………………………….

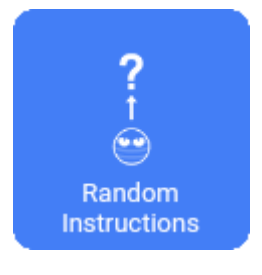

4. Nejaušas instrukcijas Izlasiet vienkāršu programmu un prognozējiet, ko tā darīs.

Izlasiet programmu un prognozējiet, kur Blue-Bot nonāks. Velciet galamērķa karogu uz vietu, kur jūs domājat, ka tas būs.

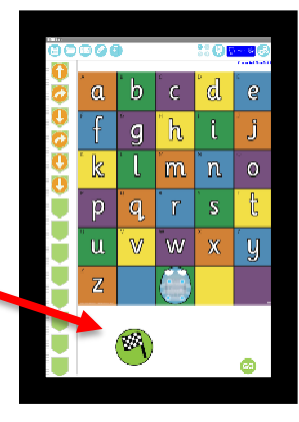

### <span id="page-11-0"></span>**Galvenā izveēles josla**

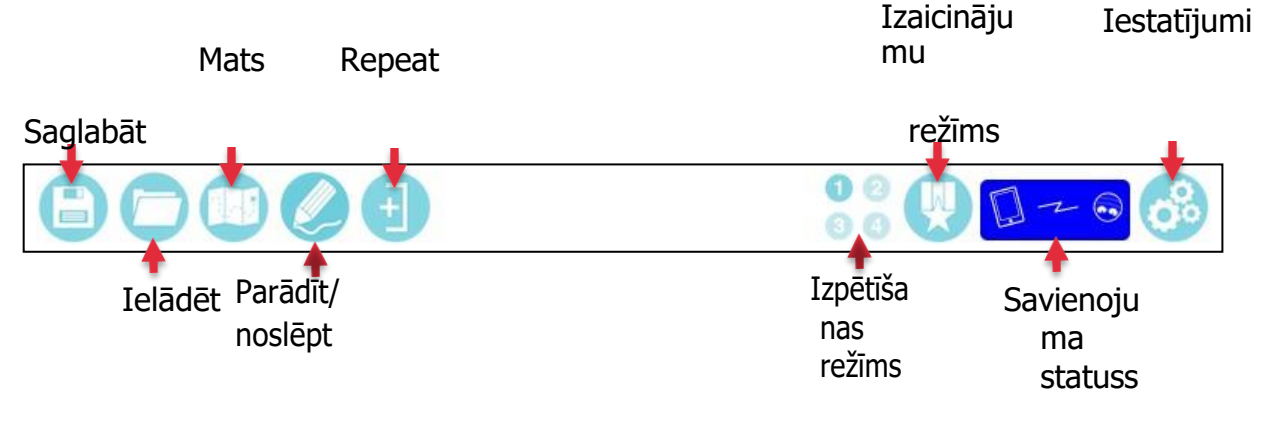

### <span id="page-11-2"></span>**Paklājs**

Uzklikšņiniet uz paklāja vai nofotografējiet savu paklāju:

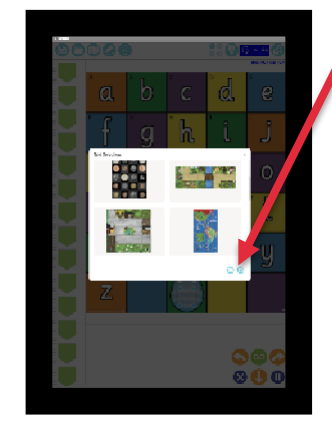

1. Uzspiediet uz kameras ikonas.

<span id="page-11-1"></span>…………………………………………………………………………………………….

- 2. Uzņemiet paklāja foto. Mēģiniet to novietot cik vien iespējams vidū.
- 3. Uzspiediet + lai izvēlētos pareizo kvadrātu skaitu. Ar diviem pirkstiem pielīdziniet izveidojumu, tad saglabājiet.

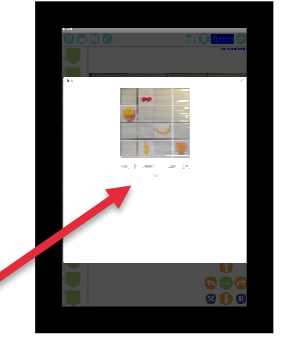

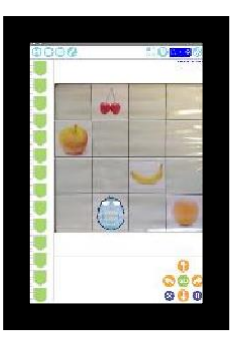

4. Nofotografētais paklājs ir gatavs lietošanai.

Turpmākai izmantošanai (vai dzēšanai) fotografētie paklāji tiks parādīti paklāju atlases lapas apakšā.

### <span id="page-12-0"></span>**Iestatījumi**

<span id="page-12-1"></span>Parādīt / Paslēpt pogas

Pogas var būt paslēptas vai paslēptas, pieskaroties tām. Piemēram, paklājiņu pogu var izslēgt, tādējādi bērniem ir grūtāk nomainīt paklājiņus un tādējādi palikt uz vienu.

### <span id="page-12-2"></span>**Savienot, atvienot un pārsaukt Blue-Bot**

Pievienojiet vai atvienojiet no Blue-Bot, izmantojot bīdāmos slēdžus. Blue-Bot vienlaikus var savienot tikai ar vienu ierīci. Lai pārdēvētu Blue-Bot, ir jābūt savienotam ar to. Pieskarieties "Pārdēvēt", ievadiet jaunu nosaukumu un pieskarieties "Pārdēvēt" vēlreiz. Blue-Bot tiks atvienots, un tam vajadzētu atkal parādīties sarakstā ar jaunu nosaukumu.

Blue-Bots var pārdēvēt, lai palīdzētu klases pārvaldībā. Varat arī pievienot nelielu etiķeti vai numura zīmi katram Blue-Bot, lai viegli noteiktu, kurš ir kurš.

#### <span id="page-12-3"></span>**Balss ieraksts**

Šis ekrāns ļauj veikt ierakstu katrai pogai. Kad Blue-Bot pārvietojas, ieraksts tiks atskaņots. Piemēram, pogai uz priekšu var ierakstīt vārdu "pārsūtīt". Balss vai skaņas ierakstīšana katrai komandai nodrošinās dzirdes atgriezenisko saiti un palīdzēs uzlabot noteiktu komandu un valodas lietošanu un izpratni.

#### <span id="page-12-4"></span>**Ekrāna krāsas**

Šī lapa ļauj mainīt ekrāna fona krāsu. Tas arī ļauj mainīt pogas krāsu. Pieskarieties krāsām vai pogām, lai tās atlasītu. Mainot izmantotās krāsas, ekrāns var kļūt skaidrāks lietotājiem ar īpašām vizuālām vajadzībā

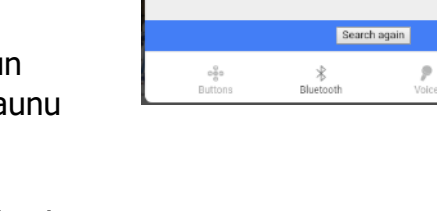

Settings Blue-Bot 1 Barny

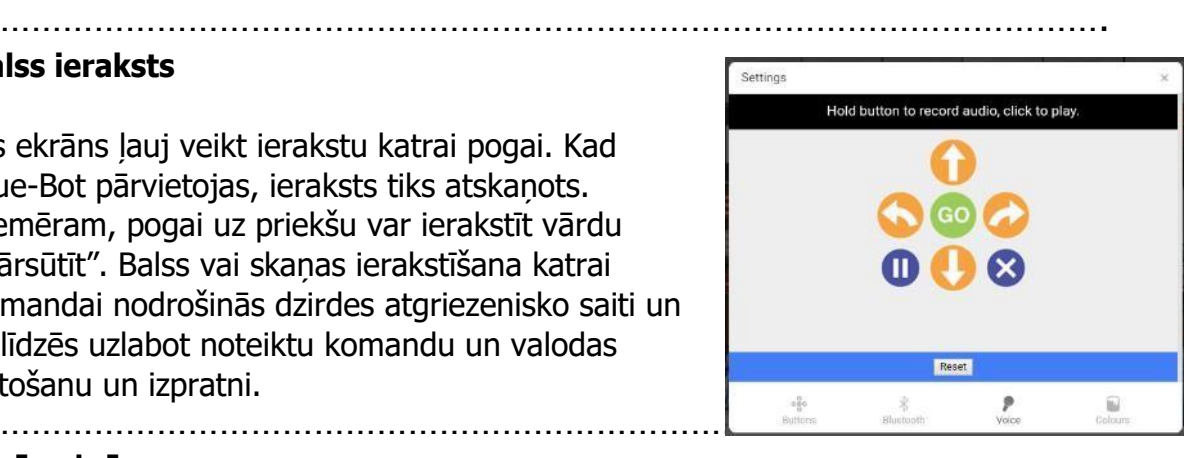

 $\Box$ 

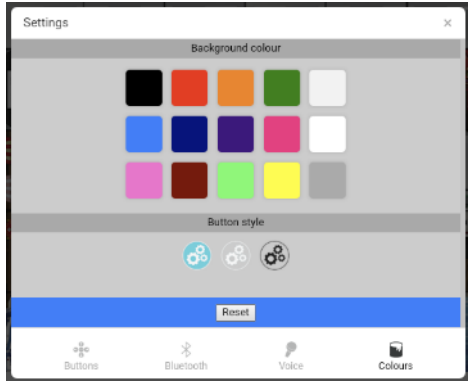

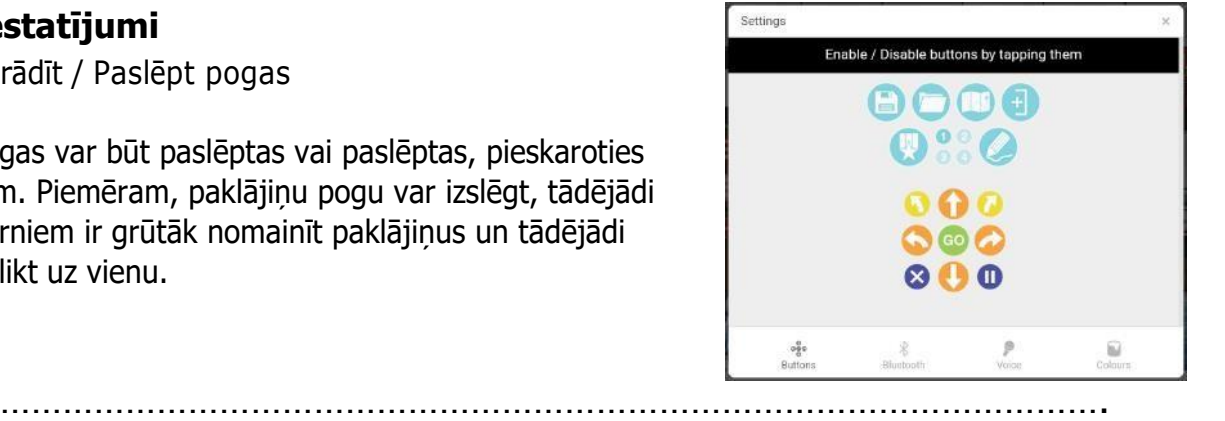

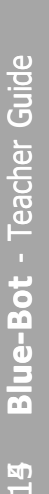